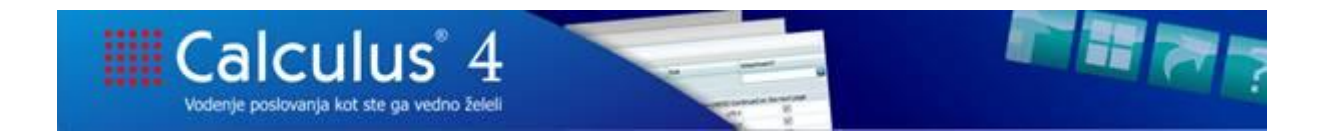

## **ISKANJE PODATKOV V PREGLEDNICAH**

## **Osnovno iskanje podatkov v stolpcih in vrsticah preglednice**

Najprej moramo imeti na ekranu prikazano preglednico, po kateri želimo iskati določene podatke:

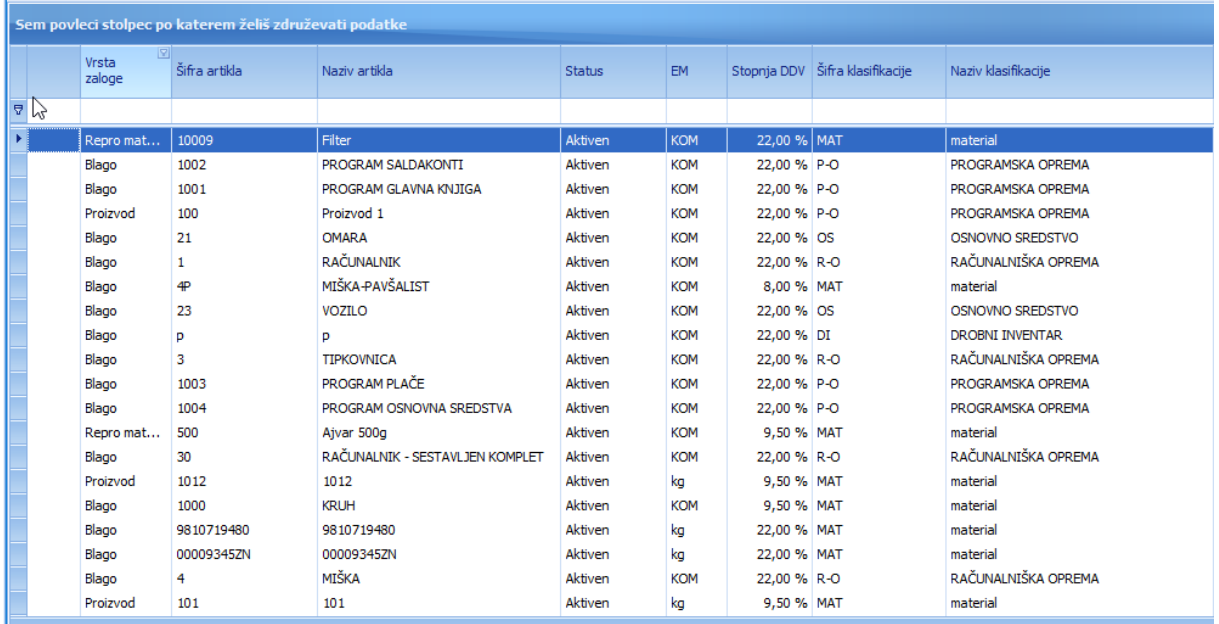

Če želimo v preglednici poiskati določeno besedilo, pritisnemo kombinacijo tipk **CTRL + F**. S tem odpremo okno, kamor vpišemo podatek, ki ga želimo poiskati:

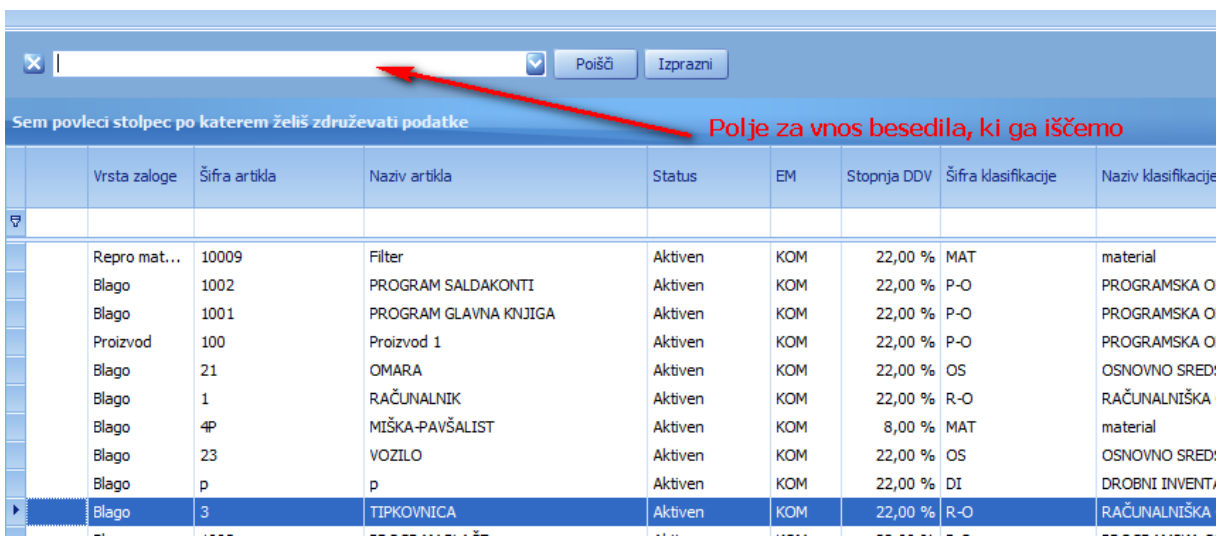

## Vpišemo besedilo (npr. tipkovnica):

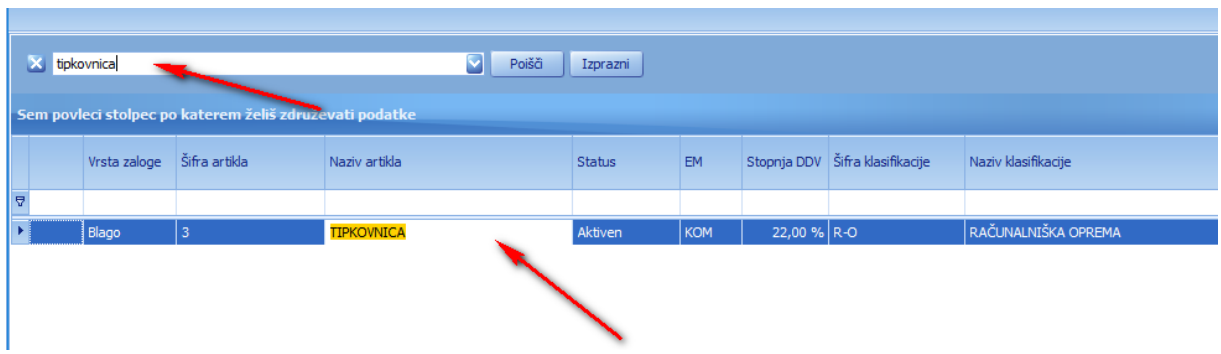

Na gumb **Poišči** program v preglednici poišče željeno besedilo in prikaže samo tiste vrstice, ki vsebujejo iskalni niz.

Na gumb **Izprazni** počistimo vsebino in v preglednici se spet prikažejo vsi podatki.

## **Iskanje kombinacij besedila**

Poiščemo lahko tudi kombinacijo besedila kot naprimer »računalnik oprema«, ki v preglednici poišče vse vrstice, ki vsebujejo ali besedo »računalnik« ali besedo »oprema«:

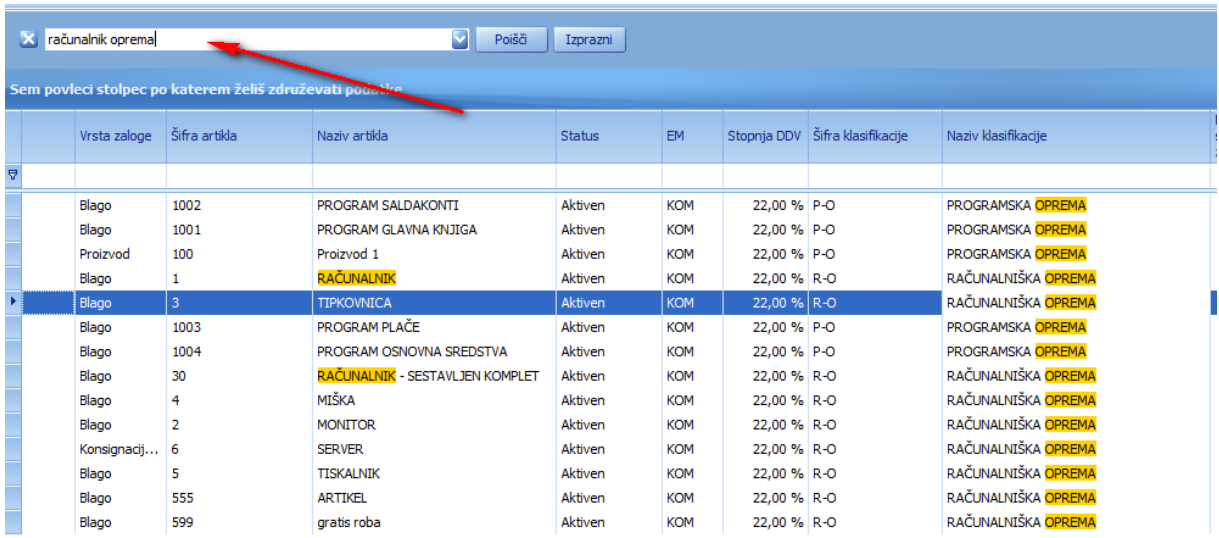

Če želimo poiskati tiste vrstice, ki vsebujejo obe besedi, pred drugo besedo vpišemo znak + (plus) brez presledka med plusom in drugo besedo, torej vpišemo »računalnik +oprema«:

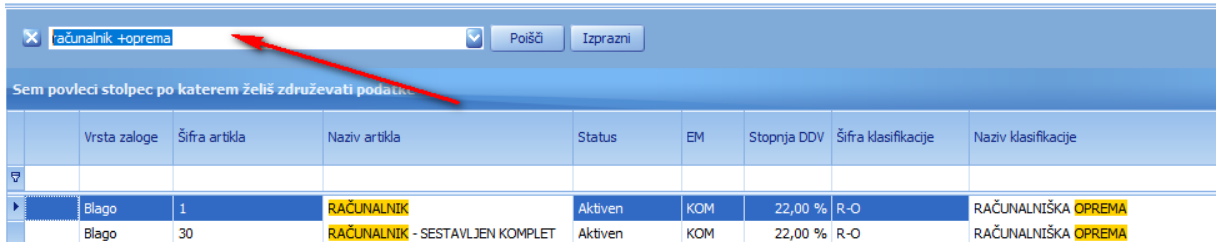

V iskalni niz lahko nanizamo več iskanih besed, naprimer »računalnik +oprema +komplet« :

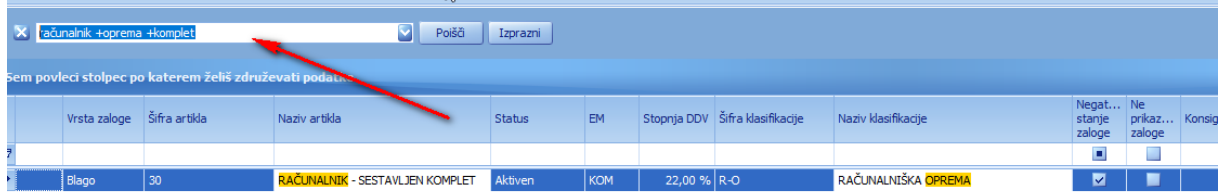

Če pa dodamo minus (-) namesto plusa (+), pa iskano besedo izključimo iz iskalnega niza, naprimer »računalnik +oprema –komplet« :

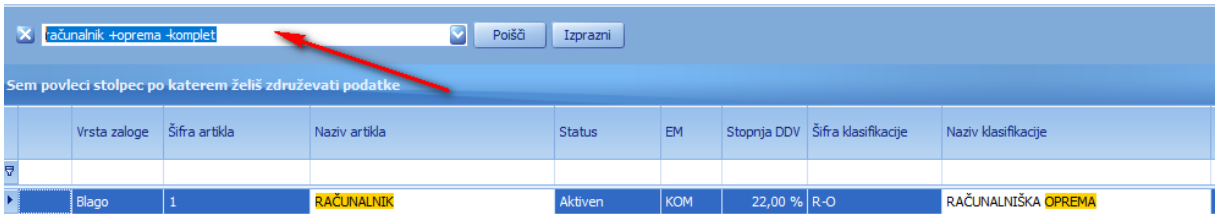

Uporabljamo lahko kombinacije plusov (+) in minusov (-) v enem iskalnem nizu, kakor želimo.

Če pa želimo poiskati zaporedni niz več besed, moramo besedilo postaviti v narekovaje, naprimer »programska oprema« :

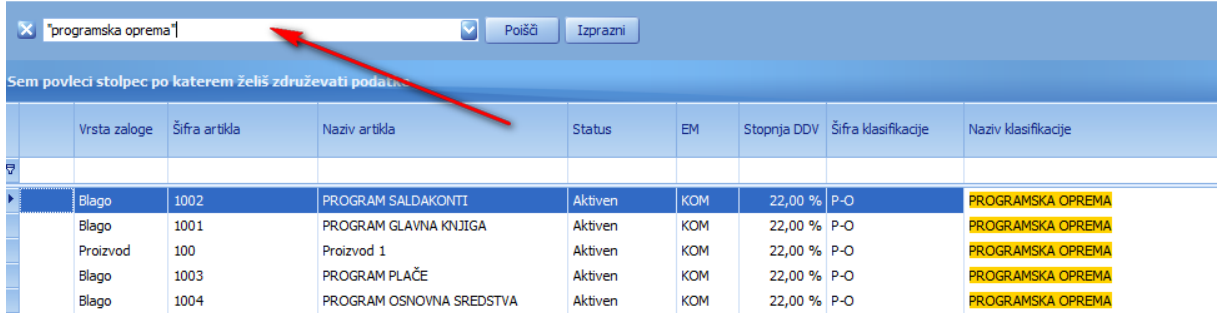

Če bi ta isti iskalni niz vpisali brez narekovajev, pa bi dobili rezultat drugačen. Program bi poiskal vse besede »<mark>programska</mark>« in ločeno besede »<mark>oprema</mark>«:

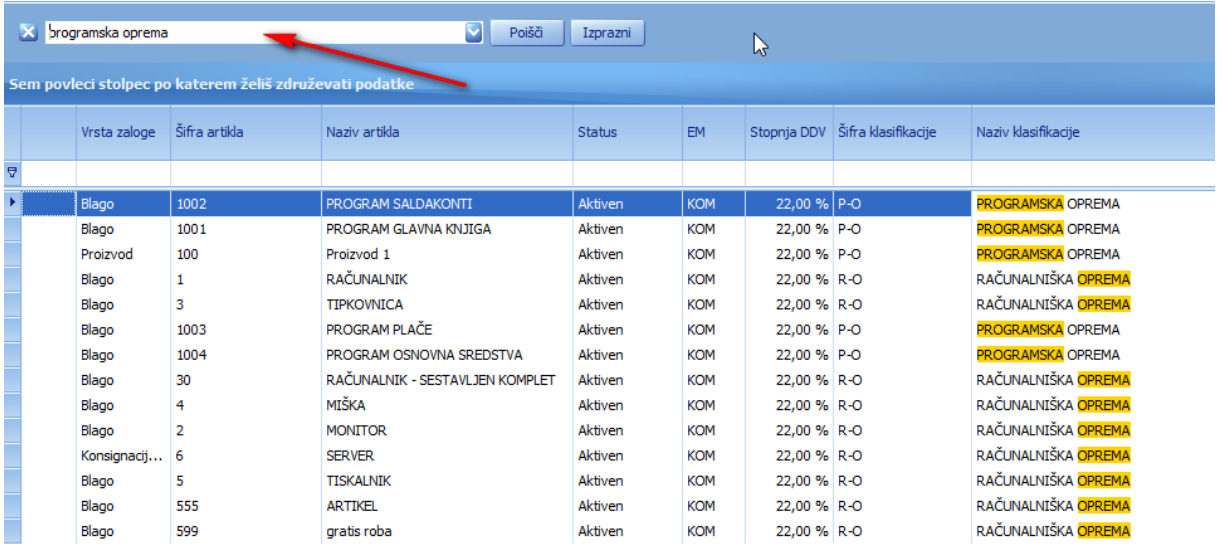

Če želimo iskati besedilo samo v določenem stolpcu, pa moramo vpisati začetni črki stolpca in besedilo, ki ga iščemo (»<mark>Na:program</mark>« kar pomeni, da v stolpcu Naziv artikla išče besedo program):

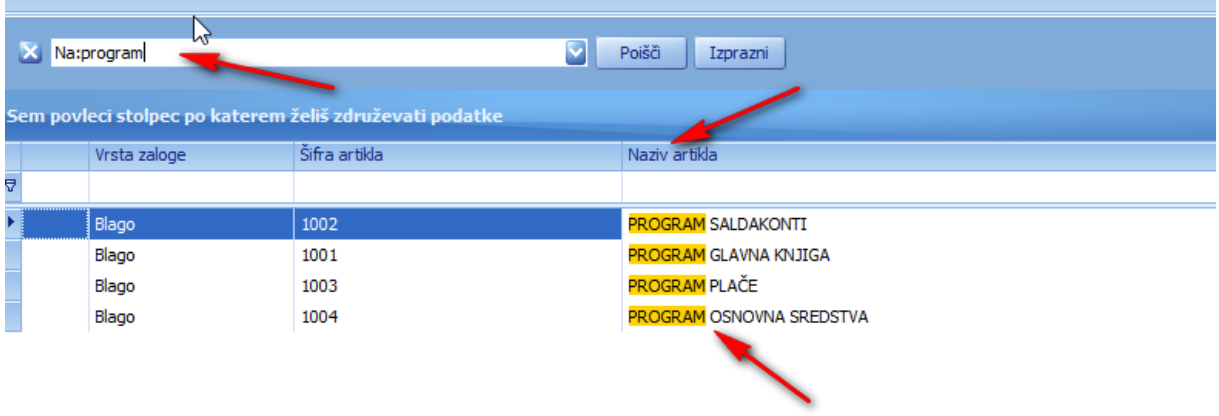

Tudi v tem primeru lahko pogoje sestavljamo na znak plus (+) (naprimer »<mark>Si:1001 +Si:1002 +</mark> <mark>Si:1003</mark>« poišče v stolpcu Sifra artikla artikle s šiframi 1001, 1002 in 1003):

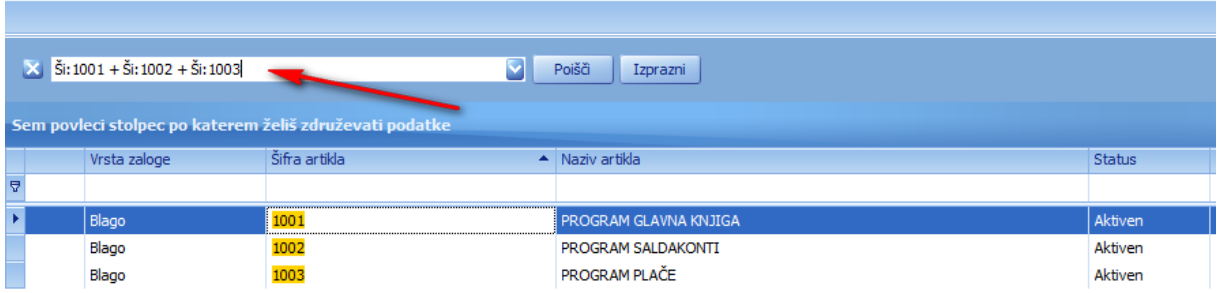